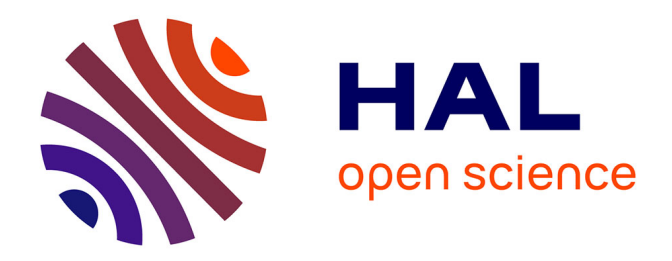

# **Acquisition et exploitation de données à l'aide de l'interface Orphy et du logiciel Regressi** Guy Durliat

## **To cite this version:**

Guy Durliat. Acquisition et exploitation de données à l'aide de l'interface Orphy et du logiciel Regressi. Bulletin de l'EPI (Enseignement Public et Informatique), 1990, 59, pp.195-208. edutice-00000949

# **HAL Id: edutice-00000949 <https://edutice.hal.science/edutice-00000949>**

Submitted on 18 Oct 2005

**HAL** is a multi-disciplinary open access archive for the deposit and dissemination of scientific research documents, whether they are published or not. The documents may come from teaching and research institutions in France or abroad, or from public or private research centers.

L'archive ouverte pluridisciplinaire **HAL**, est destinée au dépôt et à la diffusion de documents scientifiques de niveau recherche, publiés ou non, émanant des établissements d'enseignement et de recherche français ou étrangers, des laboratoires publics ou privés.

### **ACQUISITION ET EXPLOITATION DE DONNÉES A L'AIDE DE L'INTERFACE ORPHY\* ET DU LOGICIEL REGRESSI\* : Quelques exemples de manipulations de Biochimie**

#### **Guy DURLIAT**

Les exemples choisis sont les adaptations de manipulations classiques de biochimie basées sur l'absorptiométrie :

dosage colorimétrique

mesure de la vitesse d'une réaction enzymatique et effet de la concentration du catalyseur

détermination des constantes d'un système enzyme-substrat et étude d'un effecteur chimique.

matériel :

- photomètre avec une sortie tension : l'appareil employé ici est le spectrophotomètre JOUAN SP320 linéaire en Absorbance.
- micro-ordinateur PC XT/AT avec ou sans disque dur, monochrome ou couleur, à taille mémoire minimum 420 kO.
- interface Orphy GTS v3 (groupe Evariste CNAM)\*.
- logiciel Régressi v2 (JM MILLET, groupe Evariste)\*.

installation :

-

- le spectrophotomètre est branché sur une des entrées analogiques correspondantes de l'interface (0-5 V ici, commutation "tension positive").
- l'interface est reliée à l'accès série du micro-ordinateur.
- le logiciel peut être chargé avec l'apparition d'un menu "Options" qui l'adapte à la configuration : choix des couleurs, type d'écran, impression (qualité, largeur, titres ...), table traçante ... La configuration est enregistrable dans un fichier .CFG.

<sup>\*</sup> distribués par Micrelec, 4 place Abel Leblanc 77120 Coulommiers (64 65 04 50) aux prix approximatifs de 3 400 F (interface) et 700 F (logiciel).

#### **A) DOSAGE COLORIMÉTRIQUE DU CHOLESTÉROL**

Un extrait chloroformique de jaune d'oeuf obtenu avec l'appareil de Soxhlet est traité par la réaction de Liebermann parallèlement à une gamme de dilutions-étalons de cholestérol dans le chloroforme de 0 à 0.3  $g.l^{-1}.$ 

#### **I-Acquisition**

Le menu Fichier/Orphy donne accès à un écran d'oscilloscope, un menu, une ligne d'aide et une fenêtre d'état (figure 1).

#### *I-1 réglages*

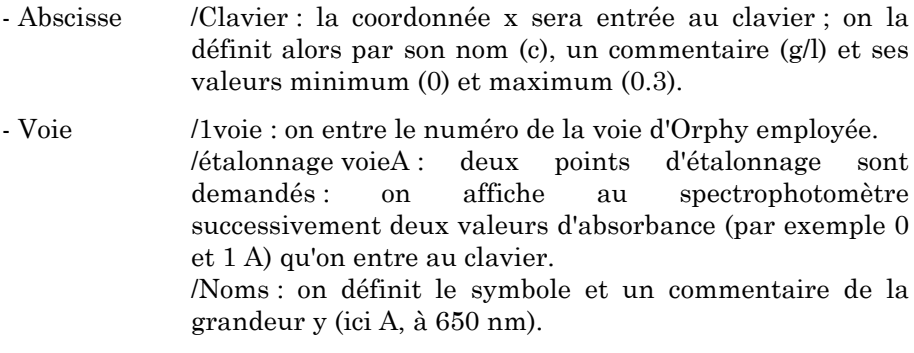

- Synchronisation/Clavier : le début de l'acquisition sera déclenché par frappe du clavier.

Le menu Pages permet de constituer un fichier dont les "pages" (même manipulation par différents élèves ou avec un facteur qu'on fait varier) pourront être superposées et comparées (voir exemples suivants).

Remarque : ces réglages peuvent être sauvés et réappelés par le menu Réglages.

#### *I-2 manipulation*

L'absorbance de chacune des solutions qu'on place dans l'appareil se traduit à l'écran par la position du curseur sur l'axe y ; on entre la concentration correspondante : sa validation provoque l'affichage du point de coordonnées y,x (figure 1).

#### Réglage Abscisse Voies Balayage Synchronisation Pages  $^{\circ}$

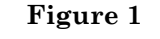

Ecran d'acquisition des absorbances de la gammeétalon

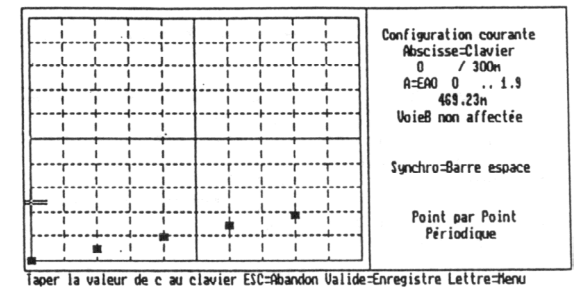

Au message "Acquisition terminée O/N", Oui envoie le tableau des valeurs expérimentales dans le menu Fichier de Régressi (figure 2).

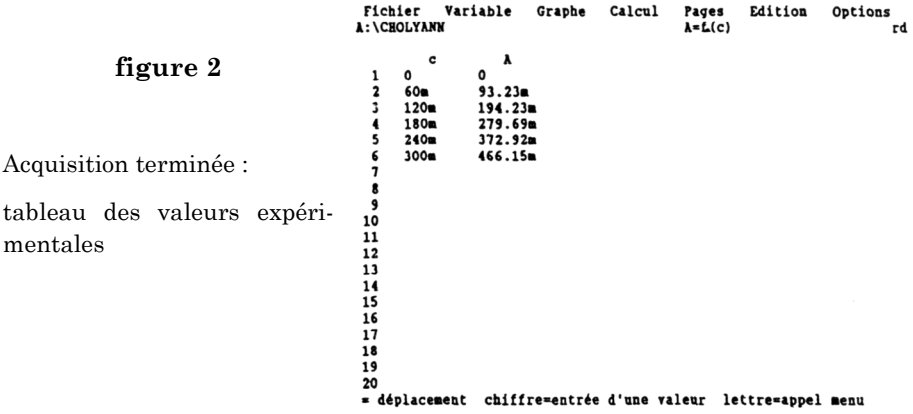

#### **II-Exploitation**

#### *II-1 modélisation de la courbe d'étalonnage*

"Graphe" donne la courbe A=f(c) avec diverses options (0 des axes, taille des points, lignes ...) : on peut décider d'éliminer des points mauvais. "Calcul/Modèle" permet de proposer - entre des bornes qu'on délimite - une régression, linéaire ici : A=k\*c+b. Le logiciel renvoie la valeur des paramètres k et c et l'écart relatif avec le point le plus éloigné et produit la droite-modèle qu'on peut (ou non) superposer aux points expérimentaux (figure 3).

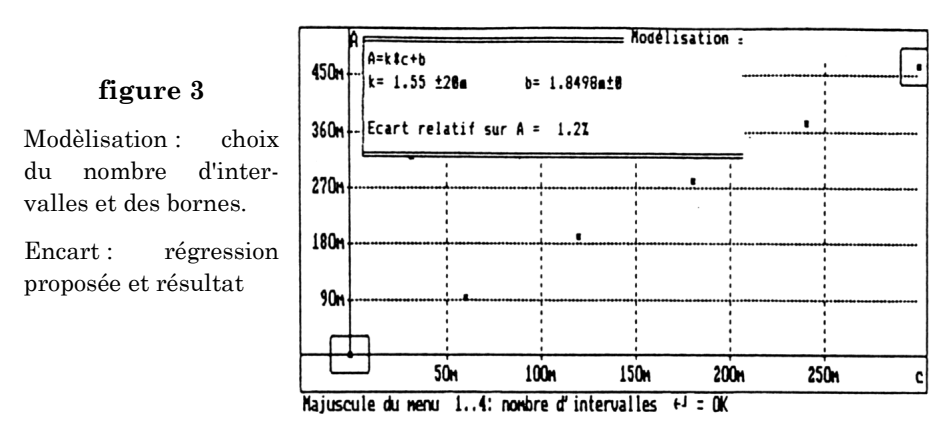

#### *II-2 report des essais et calcul des concentrations*

Le plus "visuel" des procédés est l'activation du Curseur qui fait apparaître un réticule : on le déplace d'abord jusqu'à sa valeur la plus proche de l'absorbance de l'essai (la limite est la résolution de l'écran graphique ; on peut affiner la coïncidence en s'aidant du Zoom) puis jusqu'à son intersection avec la droite : la valeur de x(c) s'affiche (figure 4).

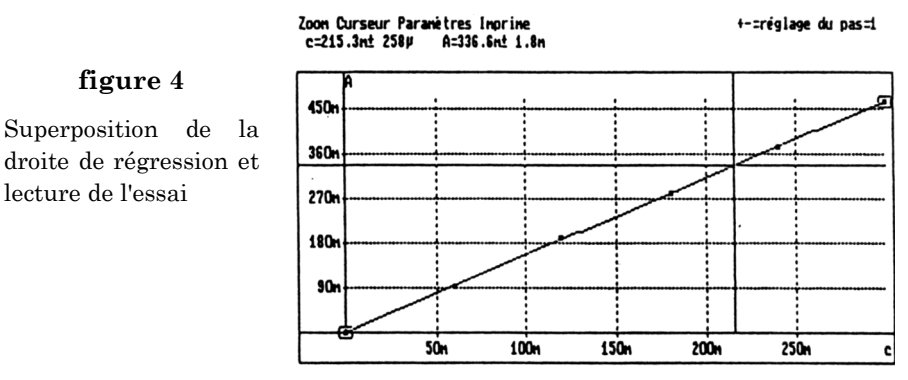

La Calculette du menu Calcul conduira à l'expression finale.

#### **B) MESURE DE LA VITESSE D'UNE RÉACTION ENZYMATIQUE**

Un échantillon de lactate-déshydrogénase sert de matériel pour l'étude de l'effet de la concentration de l'enzyme sur la vitesse initiale. La réaction est suivie par une méthode cinétique UV (S=pyruvate) qu'on adapte à des microcuves : l'évolution de l'Absorbance à 340 nm du milieu

Guy DURLIAT LE BULLETIN DE L'EPI

réactionnel (1.5 ml) est enregistrée à température ambiante pour des prises différentes d'échantillon (50-10 µl).

*Remarque :* pour la suite on néglige les variations de volume final provoquées par ces additions ; elles pourraient être prises en compte par l'introduction d'un facteur dans l'expression de la vitesse.

#### **I-Acquisition**

#### *I-1 réglages et préparation :*

Les réglages décrits au paragraphe A) sont modifiés :

- Abscisse/Temps
- Balayage/Durée : ce menu permet de fixer le programme de l'acquisition , ici :

Durée totale en s (20 ms à 175 ks) : 250 Intervalle entre mesures (1 ms à 1200 s) : 10

Nombre de mesures (5 à 126) : 25

- choix Pages/Avec Pages : chaque "page" sera un essai réalisé avec une valeur différente d'une "Constante" - le facteur qu'on étudie que le logiciel demande de définir :

Constante Nom : Eenz

Commentaire : µl

Avant son acquisition, une page se "prépare" par l'entrée de sa "signification" et de la valeur de la Constante. Par exemple ici pour la page 1 :

signification : Essai 1 à 25°C groupe A Eenz : 50

#### *I-2 manipulation*

Le volume d'échantillon ajouté au milieu, l'acquisition est déclenchée (après un éventuel délai) par frappe de la barre Espace puis suivie à l'écran (figure 5).

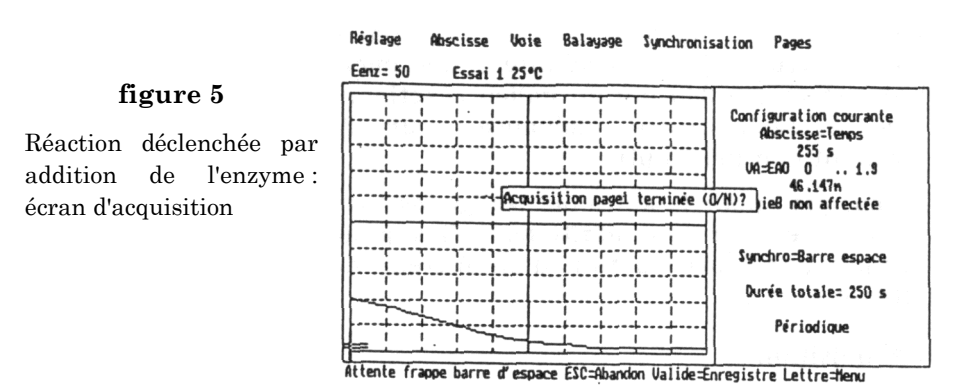

On peut abandonner ou enregistrer les valeurs (en cours ou en fin d'acquisition) ; leur validation amène la page suivante. Le fichier peut être terminé à tout moment (capacité 8 pages).

#### **II-Exploitation**

#### *II-1 graphes primaires ; détermination des vitesses*

En superposant les pages on a l'ensemble des résultats "bruts" (figure 6).

#### **figure 6**

Superposition des essais réalisés à différentes concentrations de LDH

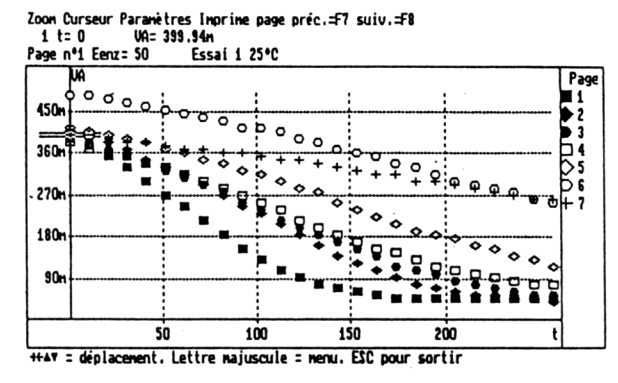

La détermination des v initiales par la fonction Dérivée peut être tentée :

une nouvelle variable, la dérivée v=dA/dt, est calculée par le logiciel : dans l'exemple décrit on n'obtient que des ordres de grandeur (voir à ce propos la documentation de Régressi sur les limites d'utilisation de cette fonction imposées par la variation de Y et sa précision). La superposition des graphes  $A=f(t)$  et v=f(t) (figure 7) peut

#### Guy DURLIAT LE BULLETIN DE L'EPI

pourtant être exploitée : interprétation, sélection de la partie linéaire de la décroissance ....

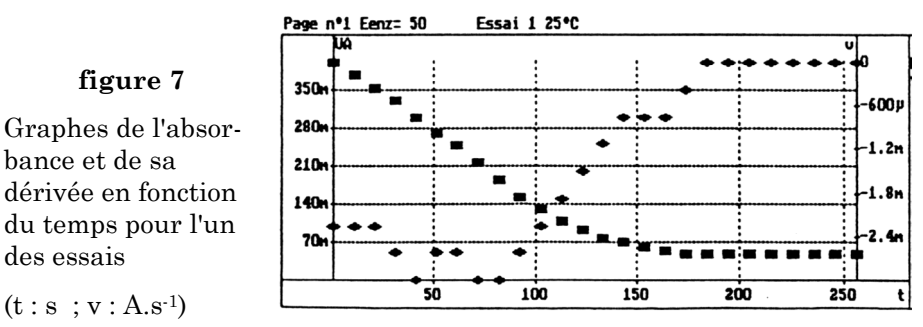

 $(t : s : v : A.s<sup>-1</sup>)$ 

des essais

bance et de sa

**figure 7**

Les vitesses peuvent être évaluées par régression linéaire : on délimite sur la courbe 1 la partie paraissant droite et la modélise (figure 8a) : un des paramètres est la pente vi. Cette régression est généralisable aux pages suivantes en adaptant les bornes ; l'ensemble des courbes est superposable (figure 8b).

.G.VIDE;8cm;11cm;

#### **figure 8**

Détermination des vitesses initiales par modélisation

a : régression linéaire de l'essai 1

b : application à l'ensemble du fichier

 $(t : s : vi : A.s<sup>1</sup>)$ 

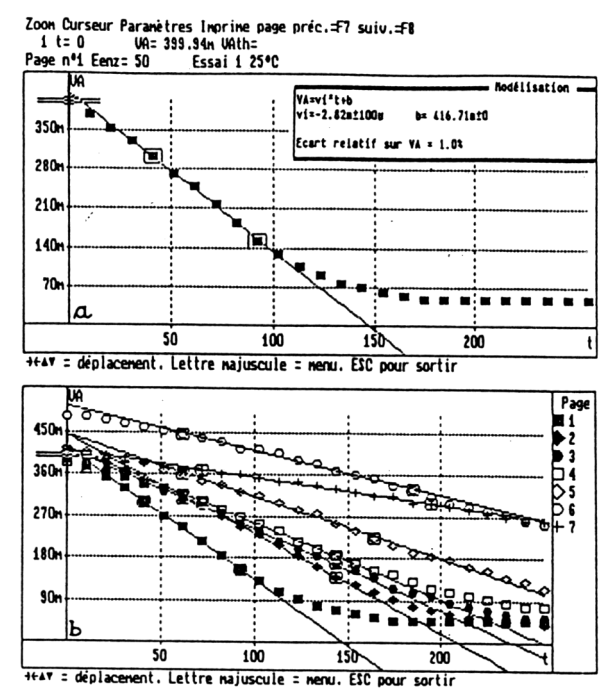

LE BULLETIN DE L'EPI **INTERFACE ORPHY ET LOGICIEL REGRESSI** 

L'option Pages/Modèle regroupe dans un tableau les valeurs de la constante et des paramètres de modélisation des différents essais (figure 9).

#### *II-2 graphe secondaire ; effet de la concentration de l'enzyme*

Le tableau Paramètres/Constante est un nouveau tableau de valeurs traitable par Régressi : élimination de points, création de nouvelles variables, modélisation ,représentations graphiques ....

La figure 9 donne le résultat de la régression linéaire de la fonction secondaire Vi=f(Eenz), Vi étant la valeur absolue de la vitesse en A.min-1.

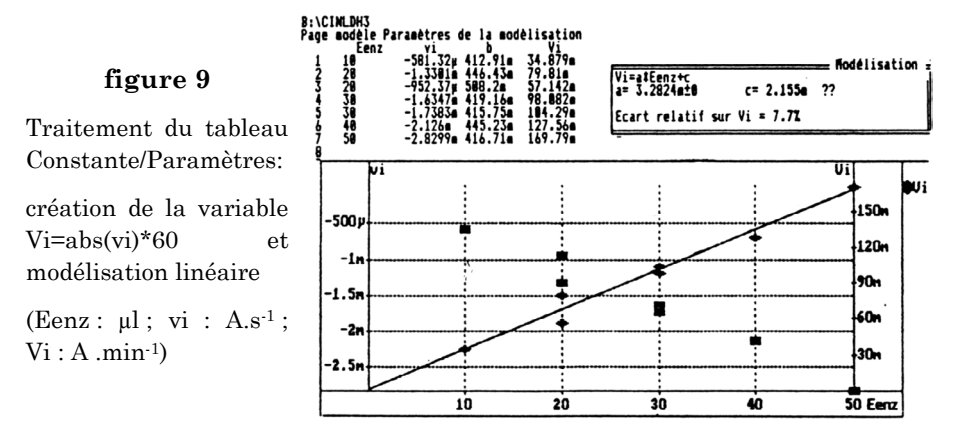

#### **C) CARACTÉRISATION D'UN SYSTÈME ENZYMATIQUE ET ÉTUDE D'UN EFFECTEUR**

Le système paranitrophénylphosphate (PNPP)/phosphatase alcaline (PAL d'intestin de boeuf) est étudié à pH 9.8 et 37°C en absence et en présence de phosphate minéral.

#### **I- Acquisition**

*I-1 On déclenche la réaction* sur une gamme de concentrations initiales du substrat de 123 à 921 µmol.l-1.

Les vitesses initiales peuvent être mesurées par la méthode cinétique colorimétrique comme décrit au paragraphe B) ; dans l'exemple reproduit ici elles l'ont été par la méthode à 2 points avec arrêt après 2 minutes par alcalinisation (durée fixée par un essai cinétique préalable à la plus faible concentration de PNPP).

Guy DURLIAT LE BULLETIN DE L'EPI

L'expérience est recommencée en ajoutant - sans modification du volume final du milieu - du dihydrogénophosphate de potassium (c finale  $= 350$  umol.l<sup>-1</sup>).

#### *I-2 On ouvre un fichier*

- avec un titre, les définitions et commentaires des variables expérimentales (S  $\mu$ M et v1 A/min)
- à deux pages en prenant pour "constante" le facteur étudié (Pm) avec comme commentaire son unité (µM) : on entrera ses valeurs : 0 (page 1) et 350 (page 2).

On saisit alors les résultats : dans le cas présenté ce sont ceux d'un groupe de 7 élèves travaillant à pH 9.8 et 37°C (la température ou le pH pourraient constituer la deuxième constante que le logiciel autorise).

### **II-Exploitation**

#### *II-1 régression non linéaire des courbes v=f(S)*

Les graphiques des résultats bruts sont compatibles avec des courbes hyperboliques et mettent en évidence l'effet inhibiteur des ions phosphate.

On propose comme modélisation l'équation homographique de Michaëlis v1=(Vm\*S)/(Km+S) ; le logiciel demande des valeurs approximatives pour les paramètres Vm et Km (c'est le cas de toutes les régressions non linéaires) : leur recherche rapide par lecture des tableaux des valeurs ou examen des graphiques est un bon exercice. Une fois entrées, le logiciel calcule la régression et renvoie l'équation (avec l'écart sur les paramètres) ; on superpose son graphe aux points expérimentaux pour apprécier l'accord.

La figure 10 reproduit l'édition de l'ensemble à l'imprimante.

### *II-2 linéarisation et régression linéaire*

La méthode des doubles inverses de Lineveawer-Burk est choisie ici : on crée les nouvelles variables IS=1/S et Iv1=1/v1 puis on demande la régression Iv1=a\*IS+b : le logiciel donne les paramètres et les courbes.

L'emploi du Zoom permet de visualiser l'extrapolation des droites sur l'axe 1/S et éventuellement de lire les intersections avec les axes au moyen du réticule.

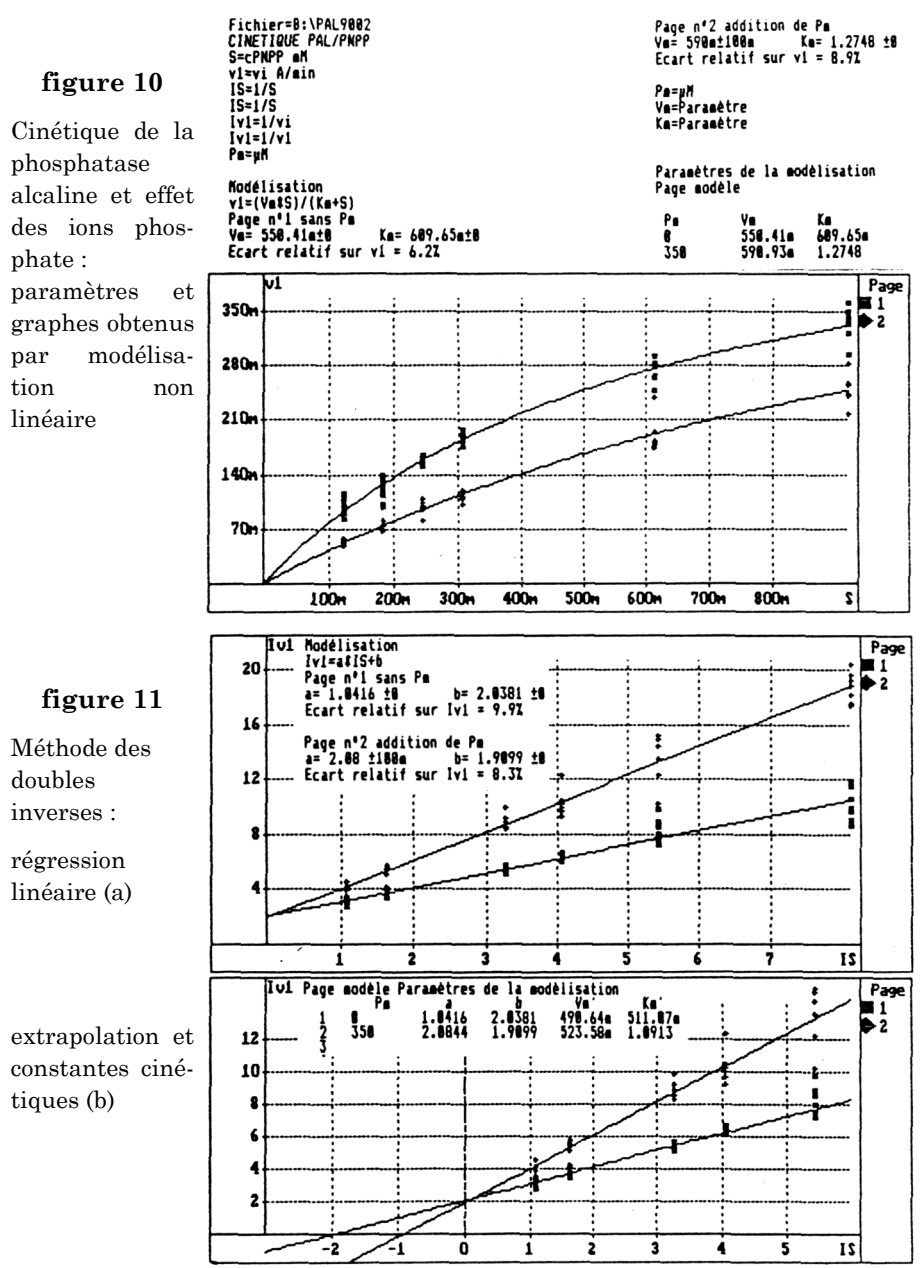

L'essentiel de cette exploitation est regroupé dans la figure 11.

#### *II-3 Comparaison*

- la cohérence des valeurs obtenues pour les constantes cinétiques par les deux méthodes peut être appréciée et les valeurs discutées par exemple en éliminant les points les plus éloignés : on a immédiatement les graphiques et paramètres modifiés.
- le paramètre Km est doublé par addition du phosphate alors que la vitesse maximum n'est pas significativement modifiée : + 8 et 6% (!) : ces ions ont ici un mode d'action d'inhibiteur compétitif.

#### **CONCLUSIONS**

Ces exemples illustrent quelques unes des possibilités de l'interface et du logiciel :

1) Orphy par ses entrées analogiques rend possible l'acquisition de tout phénomène traduit en signal électrique, donc dans le domaine biochimique :

- absorption UV/Visible, densité des milieux troubles, fluorescence, intensité d'éclairement.
- pH et polarographie (électrode à O2).
- température ....

Ses entrées binaires (détection de niveaux électriques) et fronts (comptage d'événements, synchronisation de l'acquisition) complètent les modalités d'acquisition.

L'interface peut aussi commander des appareils par ses sorties (binaires et analogique).

2) Le programme d'acquisition du logiciel Régressi avec cette interface :

- conduit clairement les réglages préalables
- affiche à l'écran les paramètres et l'état actuel de l'acquisition
- autorise une expérimentation dans une gamme très étendue par le nombre de mesures (jusqu'à 126), et dans le cas d'acquisition en continu par la durée (20 ms-48 h) et les intervalles des relevés (1 ms-20 min).

Ce qui en fait un outil de laboratoire pluridisciplinaire convenant pour des démonstrations ou des manipulations très diverses.

3) Régressi traite les tableaux de valeurs (acquises ou saisies au clavier) avec toutes les possibilités qu'on peut attendre : calculs, représentations graphiques (différents types d'échelles, zoom, superpositions...), édition (impression des tableaux, graphiques... et sauvegarde en différents formats...)

Il se distingue par des caractéristiques qui le rendent utilisable d'une part dans l'ensemble des disciplines scientifiques, d'autre part à des niveaux très différents :

- le nombre des variables "manipulables" (expérimentales ou calculées) : 8.
- la fonction de dérivation (accès aux vitesses, aux points d'inflexion ..).
- la conception et la puissance de la modélisation :
	- a- elle n'est pas limitée à la régression linéaire et donc permet l'étude "directe" des phénomènes non linéaires ... à condition de pouvoir proposer une équation-modèle (qui peut être une somme de fonctions et accepter jusqu'à 6 paramètres) et un ordre de grandeur pour les paramètres : approche active intéressante du point de vue pédagogique.

On peut ainsi modéliser les courbes exponentielles (action de la température, décroissances et marquages radioactifs ...), hyperboliques (voir l'exemple), de distributions ...

- b- la courbe expérimentale étudiée est "découpable" en différentes parties (jusqu'à 4) modélisables par des fonctions différentes et superposables : on voit l'application aux phénomènes biologiques à plusieurs phases comme les courbes de croissances cellulaires, les dilutions et métabolisations de drogues, les échanges entre compartiments moléculaires ...
- la structure de fichier à "pages" superposables (jusqu'à 8) :

bien adaptée au travail en groupes de travaux pratiques

très efficace pour l'étude de l'action de facteurs sur un phénomène (2 constantes sont autorisées). Comme le montrent les exemples B) et C), le logiciel génère un tableau et un graphe "secondaires" dont le traitement "sortira" la relation entre les paramètres du phénomène et le facteur étudié ...et cela très rapidement puisqu'il n'y a pas de manipulations de fichiers.

On voit l'intérêt par exemple en enzymologie pour les études classiques des effets sur vi de [S] et [E], des pH et température, ou des effecteurs chimiques.

> Guy DURLIAT Lycée Maximilien Sorre & Ecole Normale Supérieure 61 av. du Prd Wilson 94235 CACHAN CEDEX